## **Link Slim IP Door Phone**

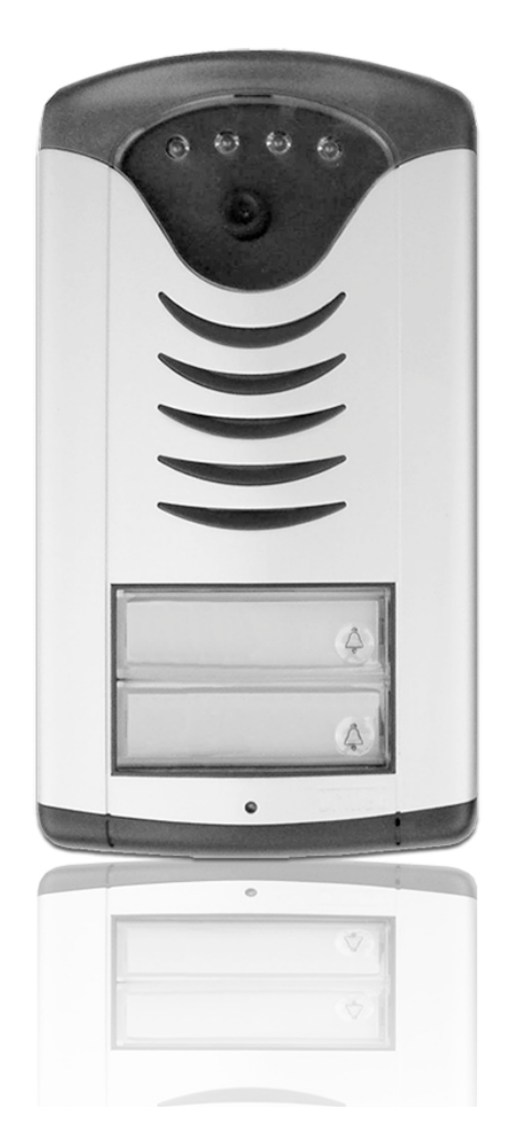

## **Manuel**

## **v1.2**

*Les mises à jours du manuel et du firmware sont disponibles sur :* 

*www.linkcom.fr* 

## USER MANUAL

## **Sommaire**

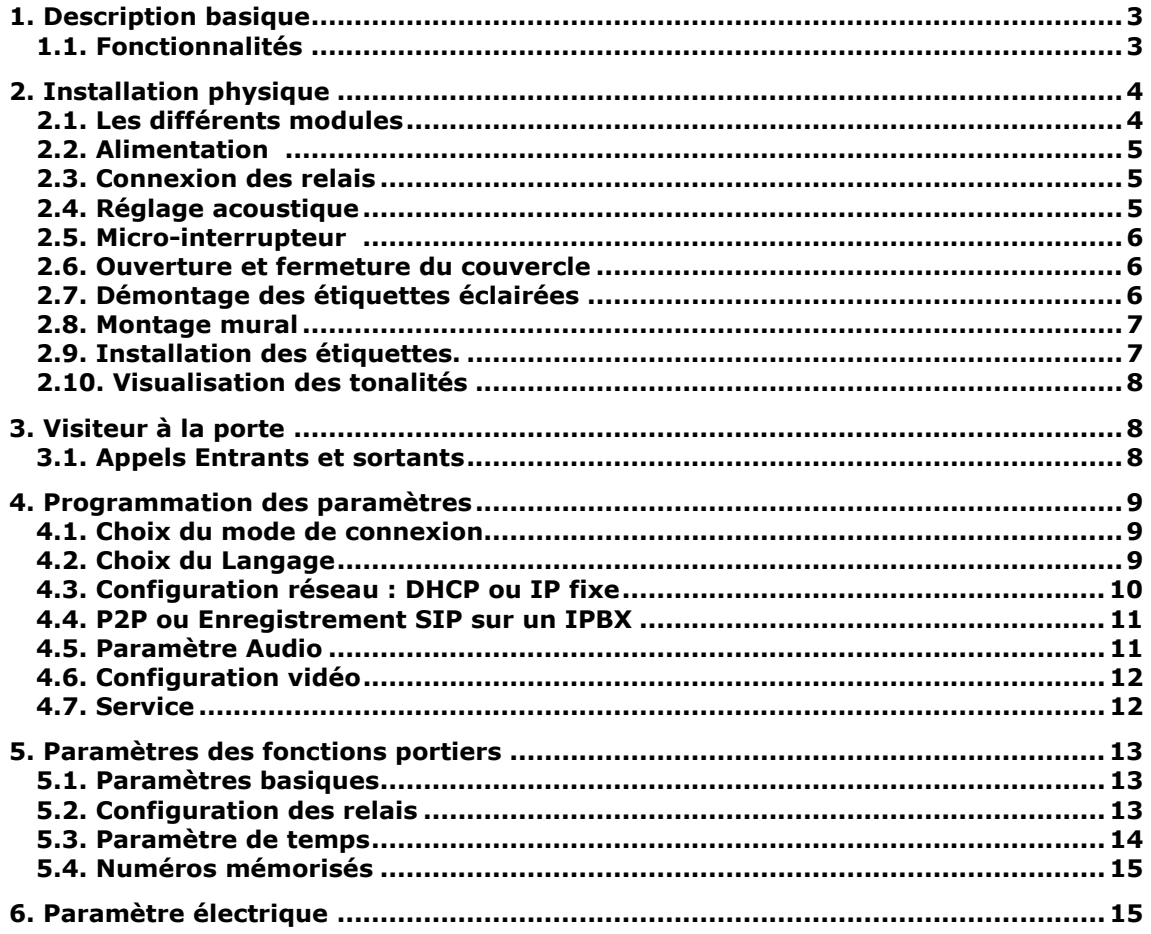

![](_page_2_Picture_0.jpeg)

![](_page_2_Picture_1.jpeg)

## **1. Description basique**

## **1.1. Fonctionnalités**

- Voix & Image basées sur le protocole SIP
- Caméra IP autofocus
- LED blanche d'éclairage
- Administration WEB
- Mise à jour du firmware en web
- Flux video : http jpg / http mjpg et H.363
- Alimentation PoE ou alimentation 12V AC ou DC / 500mA
- Ethernet  $10/100Mb$
- Connexion SIP : mode P2P ou SIP Serveur
- 2 touches d'appels sur des numéros jusqu'à 25 chiffres ou adresses SIP.
- Mode Jour/Nuit
- Prolongation d'appel en pressant \* ou #
- 2 relais Possibilité de connecter 2 gâches indépendantes
- Possibilités de contrôler avec un 2ème relais (ex. caméra, lumière, ouverture retardé)
- 2 codes pour contrôler la communication : raccrocher
- 2 codes pour activer les relais
- 6 codes par relais / 3 par relais (Nuit, Jour, Jour/Nuit)
- Anti Humidité intégré, circuit intégré chauffé
- Carte de visite toujours éclairée
- Système d'exploitation embarqué : Linux 2.6

![](_page_3_Picture_1.jpeg)

# **2. Installation physique**

## **2.1. Les différents modules**

Le *Link Slim IP Door Phone* est composé d'une carte mère, un module IP, un module PoE, un module caméra. Voir l'image 1.

![](_page_3_Figure_5.jpeg)

*Image 1 – différents composants* 

#### **Description des différents composants :**

- : Réglage de l'écho
- : Réglage du volume micro
- : Réglage de la sensibilité du détecteur de luminosité
- : Réglage du volume haut-parleur
- : LED d'éclairage
- : Swith (cf page 6 )
- : Signal d'appel : vert = appel sortant . Jaune = appel entrant
- : Connecteur du Haut parleur
- : Connecteur du micro
- : éclairage des étiquettes
- : câblage des boutons
- : Relais 2 (NC / COM / NO)
- : Relais 1 (NC / COM / NO)
- : Alimentation 12V si le PoE n'est pas utilisé
- : détecteur de lumière
- : LED d'alimentation
- : Etat réseau ethernet : Vert = connexion réseau. Jaune = trafic réseau
- : port réseau

![](_page_4_Picture_0.jpeg)

## **USER MANUAL**

## **2.2. Alimentation**

Le *Slim IP DoorPhone* supporte une alimentation POE. Le cas échéant, il est nécessaire d'alimenter le *Slim IP Door Phone* en AC : 11 à 15V ou DC : 12 à 18V 300mA. En général, une alimentation 12V/1A est suffisante pour alimenter le portier et une gâche.

## **2.3. Connexion des relais**

La connexion des relais est expliquée sur l'image 2. Les contacts des deux interrupteurs sont galvaniquement isolés les uns des autres et du circuit.

![](_page_4_Figure_6.jpeg)

*Image 2 - Exemple de connexion des relais* 

- **NO** signifie "Normalement ouvert", c'est le contact de travail du relais.
- **COM** signifie "Contact commun";
- **NC** signifie "Normalement fermé", c'est le contact de repos du relais.

## **2.4. Réglage acoustique**

La position d'origine des rhéostats convient pour la grande majorité des installations. Modifiez ces réglages seulement si nécessaires. Le sens de rotation est expliqué ci-dessous :

![](_page_4_Figure_13.jpeg)

![](_page_5_Picture_0.jpeg)

### **2.5. Micro-Interrupteur**

Le micro interrupteur **(DIP Switch)** permet de configurer le mode (SIP server ou P2P) , de forcer tous les paramètres par défaut ou uniquement la configuration IP par défaut. Voir l'image 4.

![](_page_5_Picture_3.jpeg)

**Image 3 - micro interrupteur** 

## **2.6. Ouverture et fermeture du couvercle**

![](_page_5_Picture_6.jpeg)

## **2.7. Démontage des étiquettes éclairées**

![](_page_5_Picture_8.jpeg)

![](_page_6_Picture_0.jpeg)

### **2.8. Montage mural**

L'installation se fait à l'aide de vis et chevilles.

![](_page_6_Picture_4.jpeg)

**2.9. Installation des étiquettes.** 

![](_page_6_Picture_6.jpeg)

Chaque bouton possède son étiquette (voir la figure).

## **2.10. Visualisation des tonalités**

Le tableau ci-dessous montre les différentes tonalités lors de l'utilisation du *Slim IP Door Phone*. Une LED de signalisation est également visible (voir page 4).

![](_page_7_Picture_300.jpeg)

## **3. Visiteur à la porte**

Le *Slim IP Door Phone* possède 2 boutons d'appel. Chaque bouton est associé à un nom ou une société. 2 numéros sont associés pour chaque bouton (tableau 1 ou Jour et 2 ou Nuit).

- Lorsqu'un visiteur appui sur un bouton, le *Slim IP Door Phone* peut réagir de manière différente :
	- En Mode **Groupe** : Si l'appel est sans réponse, le *Slim IP Door Phone* appel le 2ème numéro enregistré dans le tableau 2.
	- **Mode Jour/Nuit** : En mode Jour, le *Slim IP Door Phone* compose uniquement le numéro programmé dans le **tableau 1**. En mode Nuit, le *Slim IP Door Phone* compose uniquement le numéro programmé dans le **tableau 2**.
	- **Code bouton** : Le relais peut être contrôlé de l'extérieur en appuyant sur plusieurs boutons selon une combinaison préprogrammée. Le temps entre chaque pression ne doit pas dépasser un délai déterminé*.* Le portier va alors enclencher le relais. La combinaison est définie dans le tableau Jour / Nuit et la durée entre chaque pression de touche est définit dans « **paramètres de temps** »

## **3.1. Appels Entrants et Sortants**

#### **Appels entrants :**

Le *Slim IP Door Phone* accepte les appels entrants depuis un IPBX ou des postes SIP.

Il répond au bout de 1 à 5 sonneries selon le paramètre « **Paramètre de temps** / **nombres de sonnerie** », il est ensuite possible de communiquer avec le *Slim IP Door Phone* et d'ouvrir la gâche.

#### **Appels sortants :**

Lorsque vous appuyez sur un bouton, le *Slim IP Door Phone* appelle un abonné enregistré sur l'IPBX ou un poste SIP.

Si l'abonné décroche, il peut communiquer avec le *Slim IP Door Phone* et ouvrir les relais 1 ou 2.

Si l'appelé ne décroche pas :

- En mode Jour/Nuit, le *Slim IP Door Phone* raccroche.
- En mode Groupe, le *Slim IP Door Phone* émet un deuxième appel vers le numéro d'abonné configuré sur le tableau 2.

Dans les 2 cas, lors d'un appel entrant ou sortant, la conversation peut être prolongée en appuyant sur la touche « **\*** ou **#** » après la tonalité émise au bout des 10 secondes de conversation.

## **4. Programmation des paramètres**

## **4.1. Choix du mode de connexion**

Il est important de commencer par choisir le mode de connexion. Le *Slim IP Door Phone* fonctionne en mode P2P ou SIP Serveur. La configuration du mode se fait en modifiant la position du micro interrupteur (Voir page 6). En mode SIP Serveur, le *Slim IP Door Phone* s'enregistre sur un IPBX.

Ouvrez votre navigateur web et entrez l'adresse IP du *Slim IP Door Phone*, par défaut « **192.168.1.250** » (voir l'image 7).

Entrez le nom d'utilisateur et le mot de passe. Par défaut, le nom d'utilisateur est « **admin** » et le mot de passe « **1234** » (voir image 8).

![](_page_8_Picture_6.jpeg)

![](_page_8_Picture_8.jpeg)

### **4.2. Choix du Langage**

Allez dans la rubrique « **Langage** » sur le menu de gauche, choisissez la langue puis appuyez sur « **Set** ».

![](_page_8_Picture_91.jpeg)

![](_page_9_Picture_0.jpeg)

## **4.3. Configuration réseau : DHCP ou IP fixe**

Il est possible de configurer le réseau de manière automatique (DHCP) ou manuellement (IP fixe) dans le menu « **Paramètres réseaux** ».

#### **Configuration manuelle :**

![](_page_9_Picture_104.jpeg)

- **1** : Activer/Désactiver la configuration par DHCP
- **2** : Valeur par défaut Revient au paramètre d'origine.

Après les changements, cliquez sur "Sauver et redémarrer" pour enregistrer les paramètres.

#### **Configuration DHCP :**

![](_page_9_Picture_105.jpeg)

- **1** : Activer/Désactiver la configuration par DHCP
- **2** : Configuration IP (grisé) fournit de manière automatique
- **3** : Mode actuel du *Slim IP Door Phone* Jour ou Nuit

Après les modifications, cliquez sur **"Sauver et redémarrer"** pour enregistrer les paramètres.

*Important : Si vous êtes en configuration DHCP, l'adresse IP peut changer lors d'un redémarrage, il est recommandé de configurer le Slim IP Door Phone en adresse IP fixe.* 

![](_page_10_Picture_0.jpeg)

### **4.4. P2P ou Enregistrement SIP sur un IPBX**

Le *Slim IP Door Phone* peut être configuré en mode P2P ou SIP Serveur via le micro interrupteur (voir page 4). En mode P2P, le *Slim IP Door Phone* appelle une adresse IP configuré dans « **Numéros mémorisés** ». En mode SIP Serveur, le menu « **Paramètre SIP »** apparaît. Le *Slim IP Door Phone* s'enregistre sur un IPBX et appel le numéro d'abonné configuré dans « **Numéros mémorisés** ».

![](_page_10_Picture_109.jpeg)

- **1** : Nom DNS ou adresse IP et port du Serveur proxy SIP
- **2** : Authentification du Serveur proxy SIP
- **3** : Sip session timer, période au bout de laquelle le DoorPhone se réenregistre sur l'IPBX.

### **4.5. Paramètre Audio**

![](_page_10_Picture_110.jpeg)

Choisissez la priorité des codecs audio pour les appels SIP, les codecs disponibles sont :

- $\bullet$  G711u
- G711a
- G726
- **GSM**

![](_page_11_Picture_0.jpeg)

## **4.6. Configuration vidéo**

F

![](_page_11_Picture_119.jpeg)

- : Résolution de l'image (http jpg)
- : Nombre d'image par seconde
- : Paramètre de la caméra

## **4.7. Service**

![](_page_11_Picture_120.jpeg)

- : Version du firmware en cours
- : Télécharger les événements système (complet, les appels en cours ou les enregistrements SIP en cours)
- : Niveau d'enregistrement des événements : complet ou basique
- : Serveur de temp (ntp)
- : Envoie des log sur un serveur Syslog
- : Mise à jour du firmware
- : mise à jour du pack langue
- : changement du mot de passe admin

## **5. Paramètres des fonctions portiers**

### **5.1. Paramètres basiques**

![](_page_12_Picture_3.jpeg)

: Sélection du mode : **Jour/Nuit** ou **2 Groupes de numéros** (Groupe1/Groupe2)

 : Caractère de prolongation de la durée de conversation \* ou # (10 sec avant la fin de l'appel, le *Slim IP Door*  **Phone** émet une tonalité, appuyez sur \* ou # pour rester en ligne.

- : Non utilisé dans cette version du *Slim IP Door Phone*
- : Changement du Mode Jour et Nuit de manière automatique ou manuelle
- : Non utilisé dans cette version du *Slim IP Door Phone*
- : Non utilisé dans cette version du *Slim IP Door Phone*

## **5.2. Configuration des relais**

![](_page_12_Picture_144.jpeg)

![](_page_13_Picture_0.jpeg)

- **1** : Mode Relais:
	- 1 : Mode Déclenchement relais : active les relais lorsque l'appelé compose le code d'ouverture (Code d'ouverture depuis le téléphone).
	- 2 : Mode caméra : déclenche une caméra extérieure.
	- 3 : Mode éclairage : déclenche une lumière pendant une certaine durée.
	- 4 : Mode cloche : déclenche une sonnerie extérieure.
	- 5 : Mode d'ouverture temporisé : configurez le relais 1 en mode 1. Lorsque le relais 1 est activé, le relais 2 est activé après la durée t3 et reste allumé pendant la durée t2.
- **2** : Mot de passe Jour/Nuit, vous permet d'activer les relais grâce à une combinaison des 2 boutons disponibles (2 à 6 chiffres). 3 mots de passe au total sont paramétrables pour le mode Jour/Nuit, Jour et nuit. Si le mode **2 Groupe de numéros** est sélectionné, la programmation des numéros se fait dans le mode Jour. *Certaines règles doivent être respectées au moment de choisir un mot de passe : Soyez sûr que le mot de passe pour le relais 1 ne comprend pas les mêmes chiffres que le relais 2, par exemple si le relais 1 à le code 1221 et le relais 2, le 12212, seul le relais 1 s'activera !*
- **3** : Code DTMF pour activer les relais
- **4** : Durée de fermeture des relais en secondes (01 à 99)
- **5** : Interdit le contrôle du relais depuis un appel entrant. Par exemple, quand vous utilisez le relais 2 en mode 1 pour contrôler l'ouverture d'un garage, lorsque le *Slim IP Door Phone* ouvre la barrière et qu'elle se ferme lors du passage de la voiture. Le contrôle du *Slim IP Door Phone* peut entraîner l'ouverture permanente car le passage de la voiture ne serait pas détecté.
- **6** : Durée en seconde entre la fermeture du relais 1 et 2 si le relais 2 est en mode 5 (01 à 99)

![](_page_13_Picture_198.jpeg)

### **5.3. Paramètre de temps**

**1** : Durée maximum avant que le *Slim IP Door Phone* ne raccroche, cette durée peut être prolongée par le caractère des prolongations \* ou #

**2** : Nombre de sonneries avant que le *Slim IP Door Phone* décroche (la LED en façade clignote). Le nombre de sonneries est compris entre 1 et 9.

**3** : Durée maximum (entre 1 et 9 secs) entre chaque pression pour entrer un code.

**4** : Durée en seconde (entre 1 et 4) avant de renouveler un appel, en cas d'appui sur le bouton pendant une conversation ou si un appel est occupé.

**5** : Si le *Slim IP Door Phone* est configuré en mode **2 groupes de numéros**, c'est la durée en secondes avant que le *Slim IP Door Phone* ne compose le 2ème numéro en cas de non réponse (entre 10 et 99)

**6** : Signalisation sonore lorsque le Door Phone raccroche et décroche la ligne.

**7** : Signalisation sonore lors d'appui sur les boutons 1 ou 2

![](_page_14_Figure_0.jpeg)

## **5.4. Numéros mémorisés**

![](_page_14_Picture_77.jpeg)

**1** : Numéro de téléphone (jusqu'à 16 chiffres), le premier tableau correspond au mode Jour et le 2ème au mode nuit.

En mode P2P, donnez l'adresse IP sous la forme « yyy\*yyy\*yyy\*yyy », par exemple « 192\*168\*1\*250 » ou **\*** correspond au point («. »). En mode SIP Server, donnez le numéro d'abonné.

# **6. Paramètre électrique**

![](_page_14_Picture_78.jpeg)